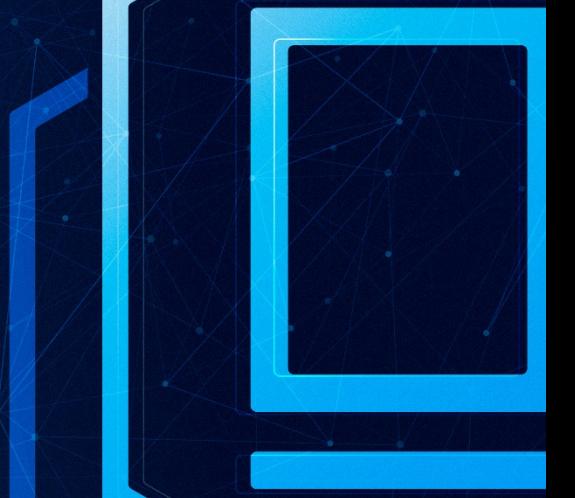

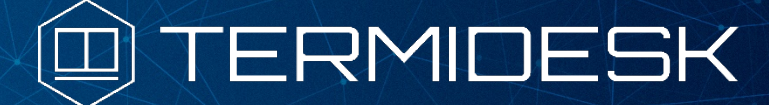

# РУКОВОДСТВО АДМИНИСТРАТОРА

## СЛЕТ.10001-01 90 06

Версия 4.2.1. Выпуск от сентября 2023

Настройка компонента «Оркестратор»

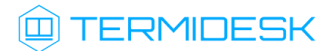

## ОГЛАВЛЕНИЕ

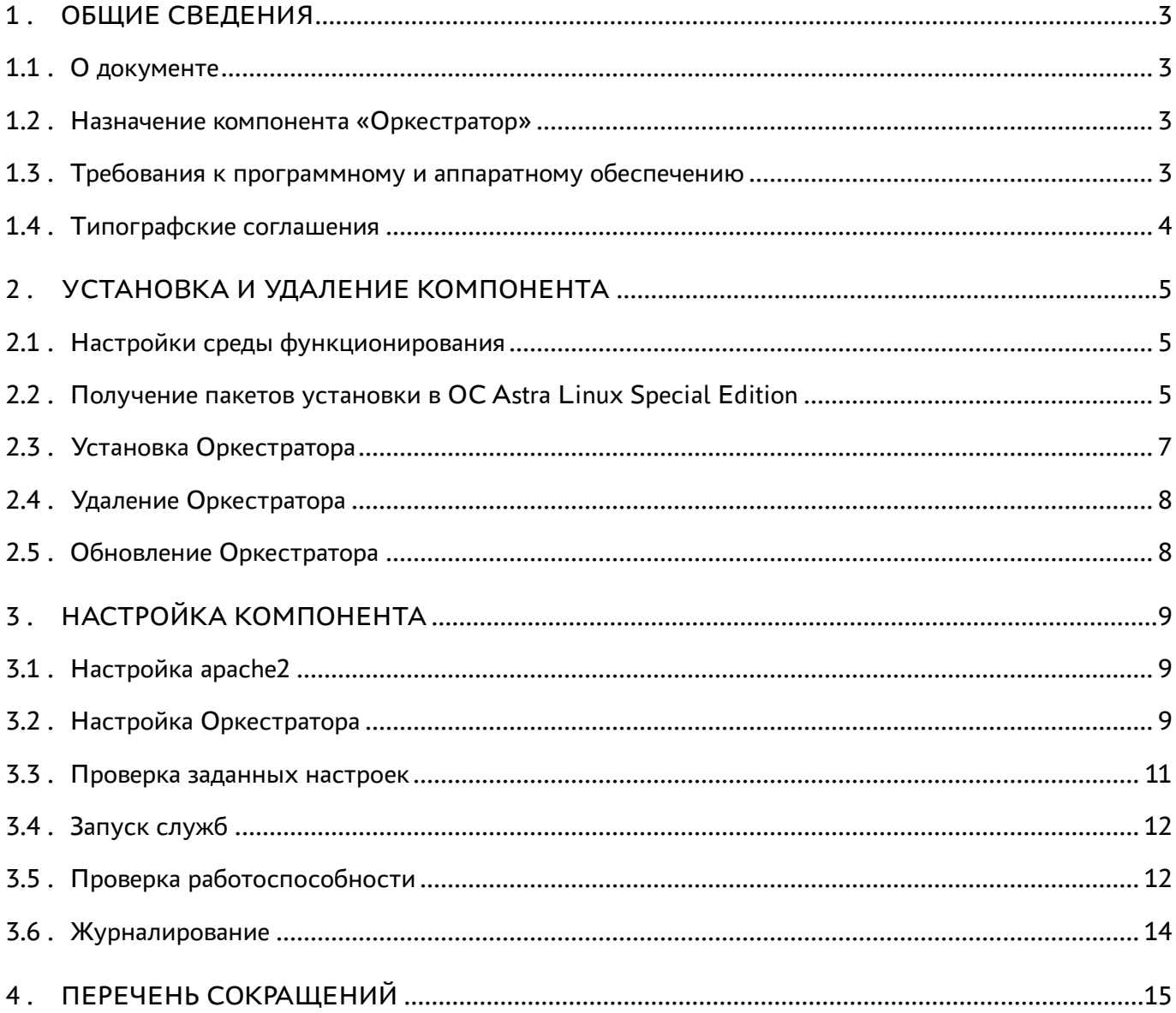

## <span id="page-2-0"></span>1 . ОБЩИЕ СВЕДЕНИЯ

### <span id="page-2-1"></span>1.1 . О документе

Настоящий документ является шестой частью руководства администратора на программный комплекс «Диспетчер подключений виртуальных рабочих мест Termidesk» (далее - Termidesk). Документ предназначен для администраторов системы и сети.

В этом руководстве приведено назначение, установка и настройка компонента «Оркестратор». Для того, чтобы получить информацию о месте компонента в программном комплексе, необходимо обратиться ко второй части руководства администратора - СЛЕТ.10001-01 90 02 «Руководство администратора. Настройка программного комплекса».

### <span id="page-2-2"></span>1.2 . Назначение компонента «Оркестратор»

Компонент «Оркестратор» (далее - Оркестратор) входит в состав Termidesk.

Оркестратор отвечает за согласованную работу всех компонентов Termidesk при децентрализованном развертывании в целях отказоустойчивости и комплексирования с облачными службами.

Оркестратор построен по архитектуре «Клиент - Сервер», выступая по отношению к облачным службам как в роли клиента, так и в роли сервера. Оркестратор также является API-шлюзом: управляющие запросы, пришедшие из облачной инфраструктуры, транслируются (транзитом) в запросы к Termidesk, а ответы (включая ошибки) возвращаются в облачную инфраструктуру.

### <span id="page-2-3"></span>1.3 . Требования к программному и аппаратному обеспечению

Для установки Оркестратора минимальные аппаратные требования узла должны соответствовать следующим:

- процессор архитектуры Intel x86 с разрядностью 64 бит;
- оперативная память, не менее 4 ГБ ;
- свободное дисковое пространство, не менее 1 ГБ;
- сетевое соединение, не менее 100 Мбит/с.

Среда функционирования Оркестратора должна соответствовать следующим требованиям:

- должна быть установлена операционная система (ОС) Astra Linux Special Edition версии 1.7 и выше;
- должен быть установлен Python 3.7.3 из состава ОС;
- должен быть доступен API компонента Keystone из состава OpenStack для проверки токена приложения;

должен быть доступен API диспетчера Termidesk.

### <span id="page-3-0"></span>1.4 . Типографские соглашения

В настоящем документе приняты следующие типографские соглашения:

- моноширинный шрифт используется для выделения фрагментов текста программ, наименований файлов и папок (директорий), путей перемещения, строк комментариев, различных программных элементов (объект, класс, тип, переменная, команда, макрос и т. д.), а также вводимого и выводимого текста в режиме командной строки;
- «кавычки» текст, заключенный в кавычки, используется для обозначения наименований документов, названий компонентов Termidesk, пунктов меню, наименований окон, вкладок, полей, других элементов графического интерфейса, а также вводимого и выводимого текста в режиме графического интерфейса;
- [квадратные скобки] текст, заключенный в квадратные скобки, используется для наименования экранных кнопок;
- < угловые скобки> текст, заключенный в угловые скобки, используется для наименования клавиш клавиатуры.

## <span id="page-4-0"></span>2. УСТАНОВКА И УДАЛЕНИЕ КОМПОНЕНТА

#### <span id="page-4-1"></span>2.1. Настройки среды функционирования

Узлу, на который будет установлен Оркестратор, необходимо присвоить имя (hostname) при помощи команды:

```
:~$ sudo hostname orchestrator.test.lan
```
где orchestrator.test.lan - назначаемое узлу имя.

Для того, чтобы после перезагрузки операционной системы (ОС) назначенное имя сохранилось, необходимо внести его в файл /etc/hosts.

Пример файла /etc/hosts с указанием полного и короткого имени узла:

 $\mathbf{1}$  $127.0.0.1$ localhost  $\overline{2}$ 192.0.2.35 orchestrator.test.lan orchestrator

где 192.0.2.35 - IP-адрес сервера с установленным Оркестратором. Пример IP-адреса приведен в соответствии с RFC 5737, он должен быть заменен на актуальный, используемый согласно схеме адресации, принятой в инфраструктуре предприятия.

### <span id="page-4-2"></span>2.2. Получение пакетов установки в ОС Astra Linux Special Edition

Дистрибутив представлен бинарным файлом пакета программного обеспечения (ПО) в deb-формате. Установка в ОС Astra Linux Special Edition производится из локального репозитория, распространяемого в формате iso-образа.

Получить iso-образ можно двумя способами:

- заполнив запрос через сайт Termidesk: https://termidesk.ru/support/#request-support;
- через личный кабинет: https://lk-new.astralinux.ru/.

Для подключения локального репозитория Termidesk на узле, где предполагается установка, нужно выполнить следующее:

- скопировать в домашний каталог пользователя образ диска termidesk-vdi.XXXXX.iso, где XXXXX - версия сборки;
- подключить образ диска к файловой системе в каталог /mnt:

:~\$ sudo mount -o loop termidesk-vdi.XXXXX.iso /mnt

где:

-o loop - параметры для привязки петлевого устройства (/dev/loop) к файлу termideskvdi.XXXXX.iso, устройство затем монтируется в указанный каталог /mnt;

• скопировать содержимое каталога repos подключенного образа диска в каталог /var локальной файловой системы:

:~\$ sudo cp -Rp /mnt/repos /var

где:

-Rp - ключ для рекурсивного копирования подкаталогов и файлов с сохранением исходных свойств;

• отключить подключенный ранее образ диска от узла:

:~\$ sudo umount /mnt

• VCTановить пакет lsb-release:

:~\$ sudo apt install -y lsb-release

где:

-у - ключ для пропуска подтверждения установки;

• добавить локальный репозиторий Termidesk (/var/repos/astra) в файл /etc/apt/ sources.list.d/termidesk\_local.list через командный интерпретатор sh:

 $\mathbf{1}$ :~\$ sudo sh -c 'echo "deb file:/var/repos/astra \$(lsb\_release -cs) non-free" > /etc/apt/sources.list.d/termidesk\_local.list'

где:

```
-с - ключ для чтения команд из вводимой строки (стандартный ввод);
```
echo - команда вывода текста, совместно с символом «>» используется для перенаправления строки deb file:/var/repos/astra \$(lsb\_release -cs) non-free в файл /etc/apt/ sources.list.d/termidesk\_local.list;

deb file:/var/repos/astra \$(lsb\_release -cs) non-free - добавляемый репозиторий, вложенная команда \$(lsb\_release -cs) подставляет версию - 1.7\_x86-64;

• выполнить поиск ключа репозитория Termidesk GPG-KEY-PUBLIC и добавить его в ОС:

:~\$ cat /var/repos/astra/GPG-KEY-PUBLIC | sudo apt-key add -

• убедиться, что ключ с uid «release@uveon.ru» был успешно добавлен:

:~\$ apt-key list

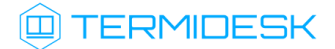

В случае, если ключ не отображен в выводе команды, необходимо убедиться, что ключ GPG-KEY-PUBLIC существует:

:~\$ cat /var/repos/astra/GPG-KEY-PUBLIC

Если ключ все же существует, необходимо проверить правильность выполнения шагов по добавлению репозитория Termidesk в файл /etc/apt/sources.list.d/ termidesk\_local.list.

При успешном выполнении всех шагов команда выведет содержимое ключа в формате Base64.

обновить данные пакетного менеджера:

:~\$ sudo apt update

Данную команду (sudo apt update) необходимо выполнять при каждом изменении списка источников пакетов или при изменении содержимого этих источников.

### <span id="page-6-0"></span>2.3 . Установка Оркестратора

Перед установкой необходимо подключить локальный репозиторий Termidesk, как приведено выше.

Установка Оркестратора выполняется командой:

:~\$ sudo apt install termidesk-orchestrator

Установку можно также выполнить из deb-пакета, не подключая локальный репозиторий, при помощи команды:

:~\$ sudo apt install /home/user/termidesk-orchestrator\_XXX-astra17\_amd64.deb

где /home/user/termidesk-orchestrator\_XXX-astra17\_amd64.deb - путь к deb пакету.

В процессе установки необходимо принять лицензионное соглашение, доступное в псевдографическом интерфейсе. Для возможности использования псевдографического интерфейса должен быть установлен пакет dialog.

Дополнительно установятся следующие пакеты (зависимости):

- apache2;
- ssl-cert;
- **memcached**;
- openssl;

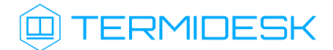

- libcurl3-nss;
- libcairo2;
- gettext;
- python3-click;
- python3-distutils.

### <span id="page-7-0"></span>2.4 . Удаление Оркестратора

Удаление Оркестратора из среды ОС Astra Linux Special Edition 1.7 выполняется командой:

:~\$ sudo aptitude purge -y termidesk-orchestrator

где:

-y - ключ для пропуска подтверждения удаления.

После удаления необходимо очистить оставшиеся зависимости и конфигурации командой:

:~\$ sudo aptitude purge ~c -y

<span id="page-7-1"></span>Команда полностью удалит оставшиеся настройки и зависимости уже удаленных пакетов.

### 2.5 . Обновление Оркестратора

Обновление Оркестратора выполняется установкой новой версии поверх предыдущей.

## <span id="page-8-0"></span>3 . НАСТРОЙКА КОМПОНЕНТА

### <span id="page-8-1"></span>3.1 . Настройка apache2

Вместе с Оркестратором будет установлен сервер apache2, если он не был установлен ранее.

После установки Оркестратора необходимо скорректировать файл конфигурации веб-сервера / etc/apache2/apache2.conf. Для этого следует найти и раскомментировать строку с параметром AstraMode, далее присвоить данному параметру значение off, точно соблюдая отступы и пробелы в файле.

Пример:

1 # Astra security mode. 2 # 3 AstraMode off

После перезапустить веб-сервер командой:

:~\$ sudo systemctl restart apache2

### <span id="page-8-2"></span>3.2 . Настройка Оркестратора

Для настройки оркестратора необходимо отредактировать разделы Termidesk params и OpenStack params в файле /opt/termidesk/share/termidesk-orchestrator/src/config/orc\_config.py.

При первой установке этот конфигурационный файл отсутствует. Его можно скопировать из шаблона /opt/termidesk/share/termidesk-orchestrator/src/config/orc\_config.py.dist, для этого выполнить следующие действия:

перейти в каталог с конфигурационными файлами:

:~\$ cd /opt/termidesk/share/termidesk-orchestrator/src/config

переключиться на пользователя termidesk:

:~\$ sudo -u termidesk bash

скопировать шаблон в новый файл:

:~\$ cp orc\_config.py.dist orc\_config.py

выйти из окружения пользователя termidesk:

:~\$ exit

## **ID TERMIDESK**

Параметры внутри разделов конфигурационного файла /opt/termidesk/share/termideskorchestrator/src/config/orc\_config.py имеют следующую структуру:

ВНУТРЕННЯЯ\_ПЕРЕМЕННАЯ = os.getenv("ПЕРЕМЕННАЯ\_ОКРУЖЕНИЯ", "ЗНАЧЕНИЕ\_ВВОДИМОЕ\_ВРУЧНУЮ")

#### где:

ПЕРЕМЕННАЯ\_ОКРУЖЕНИЯ - наименование переменной окружения, назначенной через команду export. Если переменная в окружении не задана, она добавится с указанным значением; ЗНАЧЕНИЕ\_ВВОДИМОЕ\_ВРУЧНУЮ - новое значение переменной.

Пример файла /opt/termidesk/share/termidesk-orchestrator/src/config/orc\_config.py:

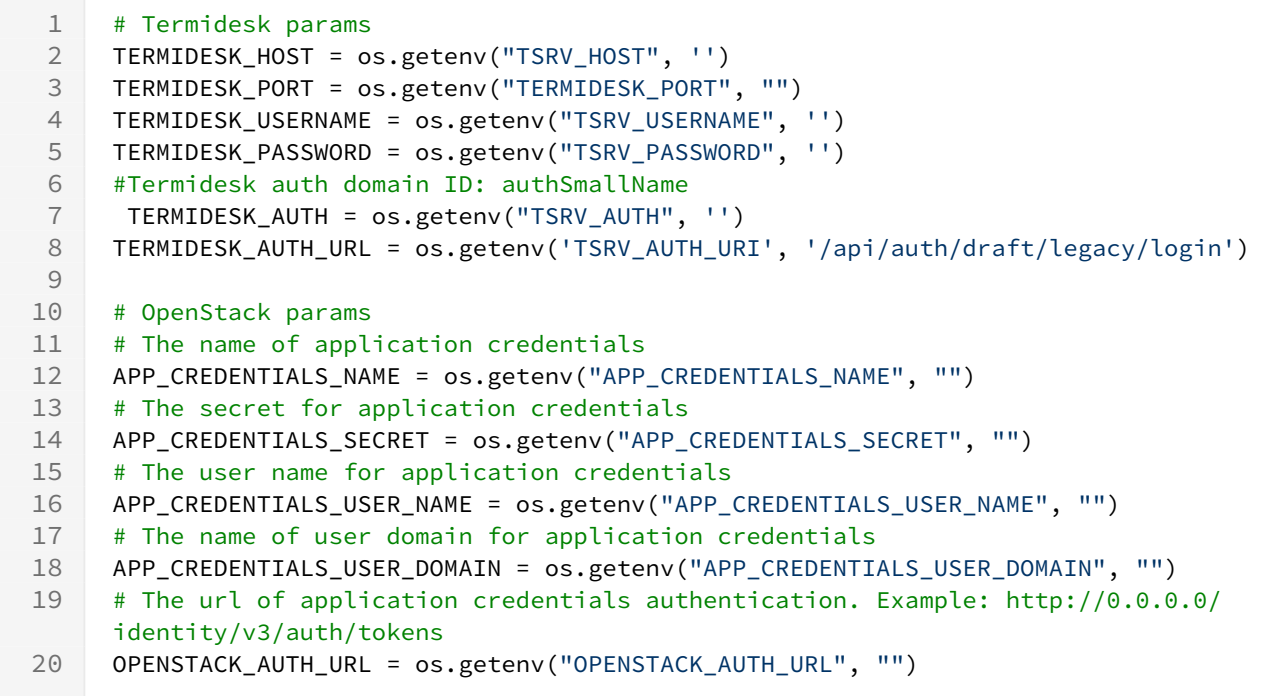

Список доступных параметров конфигурационного файла приведен в таблице [\(см. Таблица 1\)](#page-9-0).

<span id="page-9-0"></span>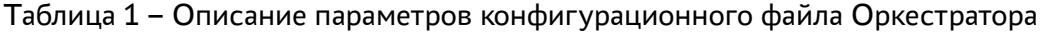

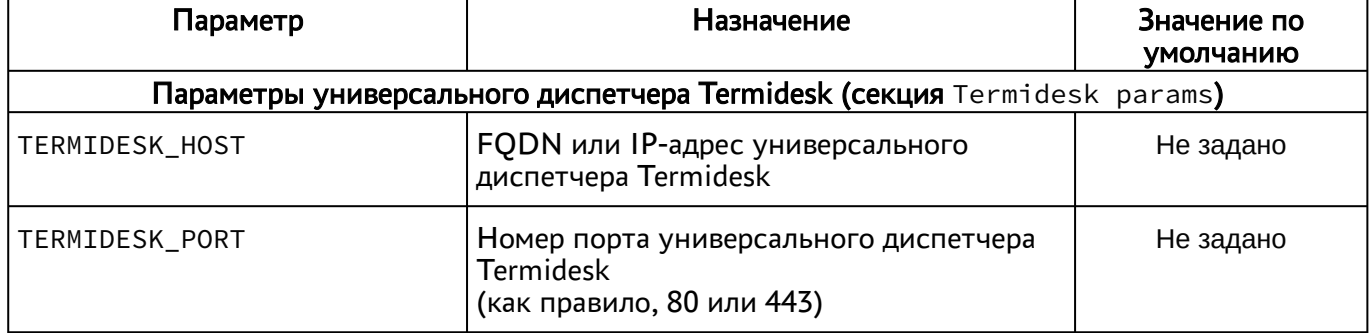

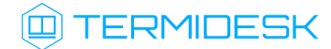

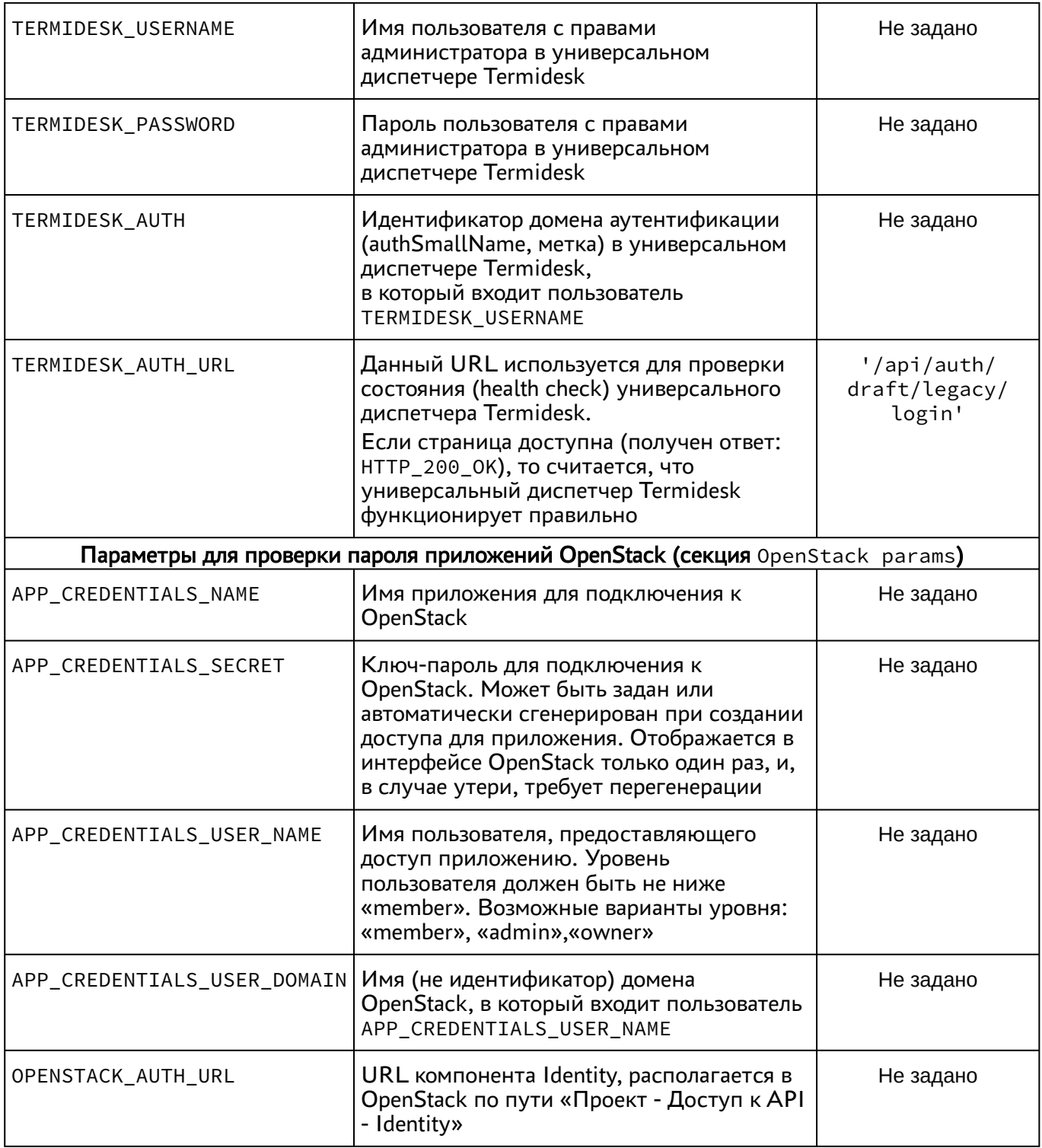

## <span id="page-10-0"></span>3.3. Проверка заданных настроек

Для проверки корректности заданных настроек применяется исполняемый файл /opt/termidesk/ share/termidesk-orchestrator/src/self\_check.py.

Для его использования необходимо выполнить команды:

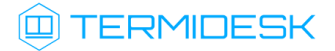

1 :~\$ cd /opt/termidesk/share/termidesk-orchestrator/src/ 2 :~\$ python3 self\_check.py

Если во время проверки возникает ошибка, подробную информацию о ней можно найти в файле / tmp/termidesk\_self\_check\_crash.log. Файл журнала перезаписывается при каждом запуске проверок.

### <span id="page-11-0"></span>3.4 . Запуск служб

Запуск служб осуществляется после задания настроек и проверки их корректности.

Добавить в автоматический запуск службу Оркестратора:

:~\$ sudo systemctl enable termidesk-orchestrator.service

Затем запустить службу:

:~\$ sudo systemctl start termidesk-orchestrator.service

### <span id="page-11-1"></span>3.5 . Проверка работоспособности

Для проверки работоспособности необходимо:

- получить самоподписанный сертификат для обращения по протоколу HTTPS (опционально);
- получить токен приложения (обязательно).

Для получения самоподписанного сертификата, используемого для обращений по протоколу HTTPS, необходимо воспользоваться командой:

:~\$ echo quit | openssl s\_client -showcerts -servername orchestrator.test.lan -connect orchestrator.test.lan:443 > /home/user/orchestrator.test.lan.pem 1

#### где:

```
orchestrator.test.lan - имя узла, на котором установлен Оркестратор;
```
/home/user/orchestrator.test.lan.pem - путь к pem файлу, в который будет сохранен сертификат.

Токен приложения используется для авторизации запросов пользователя и запрашивается на сервере OpenStack через функционал API.

Для выполнения API-запросов следует установить утилиту curl:

:~\$ sudo apt install curl

Для запроса токена необходимо использовать следующую команду:

1 : $\sim$ \$ curl -i \

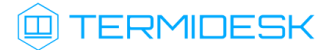

```
2 -H "Content-Type: application/json" \
3 - d4 { "auth": {
5 "identity": {
6 "methods": ["application_credential"],
7 "application_credential": {
8 "name": "orchestrator",
9 "secret": "orchestrator_secret_key",
10 "user": {
11 "name": "admin",
12 "domain": { "name": "Default" }
13 }
14 }
15 }
16 }
    }' "http://IP-address/identity/v3/auth/tokens" | grep "X-Subject-Token" | sed 
    -e 's/\r//' -e 's/\n//'
17
```
где:

IP-address - IP-адрес сервера OpenStack.

Вывод команды будет содержать необходимый токен:

X-Subject-Token: gAAAAABjdlObymw<...cuted out...>-pJ2JcKNDI\_s\_FleOLuZOuyt-r

Полученный токен необходимо разместить в переменную окружения APP\_TOKEN и подставлять в заголовок «X-ORC-TOKEN-APP» при каждом запросе к Оркестратору.

Для задания переменной окружения следует воспользоваться командой:

:~\$ export APP\_TOKEN="gAAAAABjdlObymw<...cuted out...>-pJ2JcKNDI\_s\_FleOLuZOuyt-r"

Проверка состояния Оркестратора (health check) выполняется запросом через утилиту curl:

:~\$ curl -s -H "X-ORC-TOKEN-APP: \$APP\_TOKEN" --cacert orchestrator.test.lan.pem https://orchestrator.test.lan/api/draft/orc/health/ | python -m json.tool 1

где:

orchestrator.test.lan.pem - ранее сохраненный самоподписанный сертификат;

orchestrator.test.lan - имя узла, на котором установлен Оркестратор.

Проверка состояния универсального диспетчера Termidesk через Оркестратор выполняется запросом через утилиту curl:

:~\$ curl -s -H "X-ORC-TOKEN-APP: \$APP\_TOKEN" --cacert orchestrator.test.lan.pem https://orchestrator.test.lan/api/draft/health/ | python -m json.tool 1

При правильном функционировании запрашиваемого компонента ответ должен содержать:

1 { 2 "data": "ok"

Выпуск от сентября 2023 13

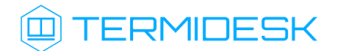

3 }

## <span id="page-13-0"></span>3.6 . Журналирование

Журнал работы Оркестратора расположен в файле /var/log/termidesk/orchestrator.log.

# <span id="page-14-0"></span>4 . ПЕРЕЧЕНЬ СОКРАЩЕНИЙ

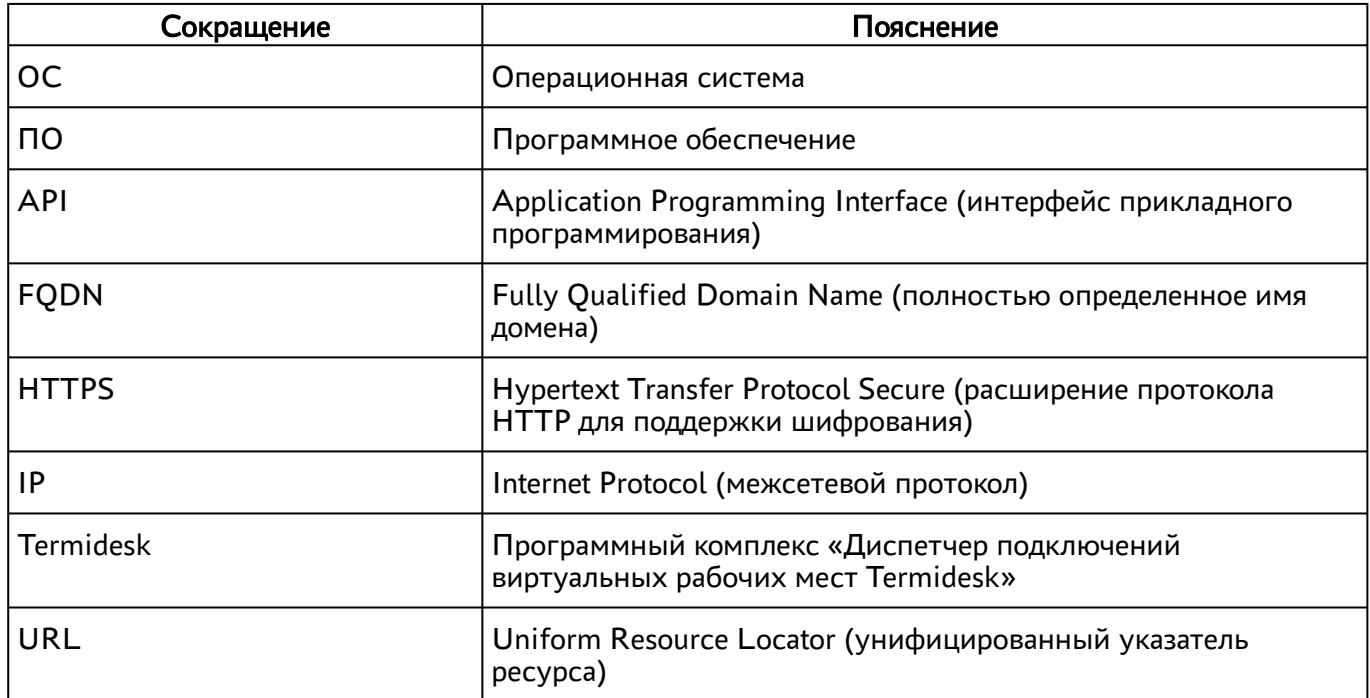

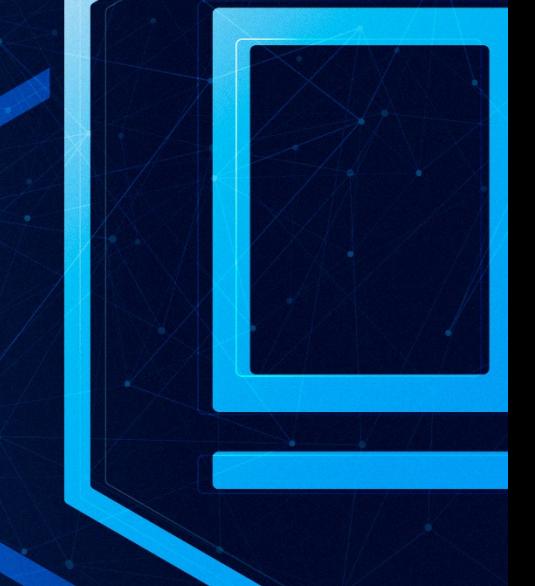

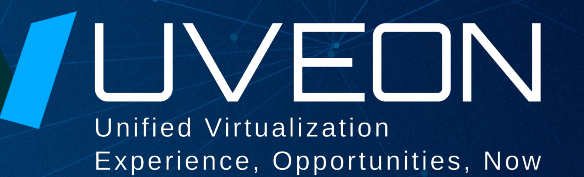

### © ООО «УВЕОН - ОБЛАЧНЫЕ ТЕХНОЛОГИИ»

Адрес: 119415, г. Москва, проспект Вернадского, дом 41, строение 1, офис 645а Сайт: www.termidesk.ru Телефон: +7 (495) 975-1-975

Общий e-mail: info@uveon.ru Отдел продаж: sales@uveon.ru Техническая поддержка: support@uveon.ru